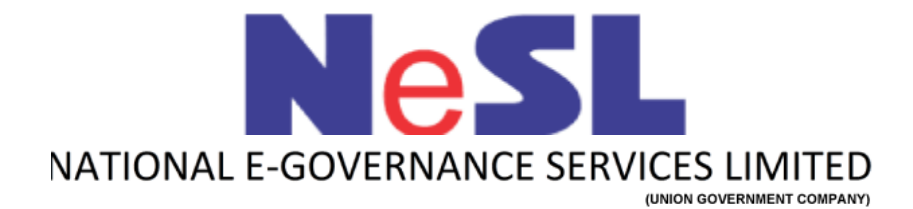

# **Integration of DDE Submitter Signed Document Submission API V 1.0 API Integration Document**

## **API to submit the Submitter signed document after the DDE execution**

#### **Introduction:**

- 1. After the DDE process the loan agreement signed by the borrower is returned back to the bank over the Return API.
- 2. Later the Banks' will digitally sign this document and the loan is disbursed to the borrower.
- 3. The Banks will then need to submit the loan agreement to the DDE application which is duly signed by both the borrower and the lender (Bank).
- 4. For the step-3, an API needs to be developed.

#### **Request URL:**

Below is the end point URL on which the data is to submitted:

<https://stg.nesl.co.in/DDESignedDocSbmsnAPI/request/>

There is a Basic Auth implementation in the API considering *userid:password* as an input to Basic Authentication. The *userid* and *password* will be same as DDE login credentials.

#### **Request Parameters:**

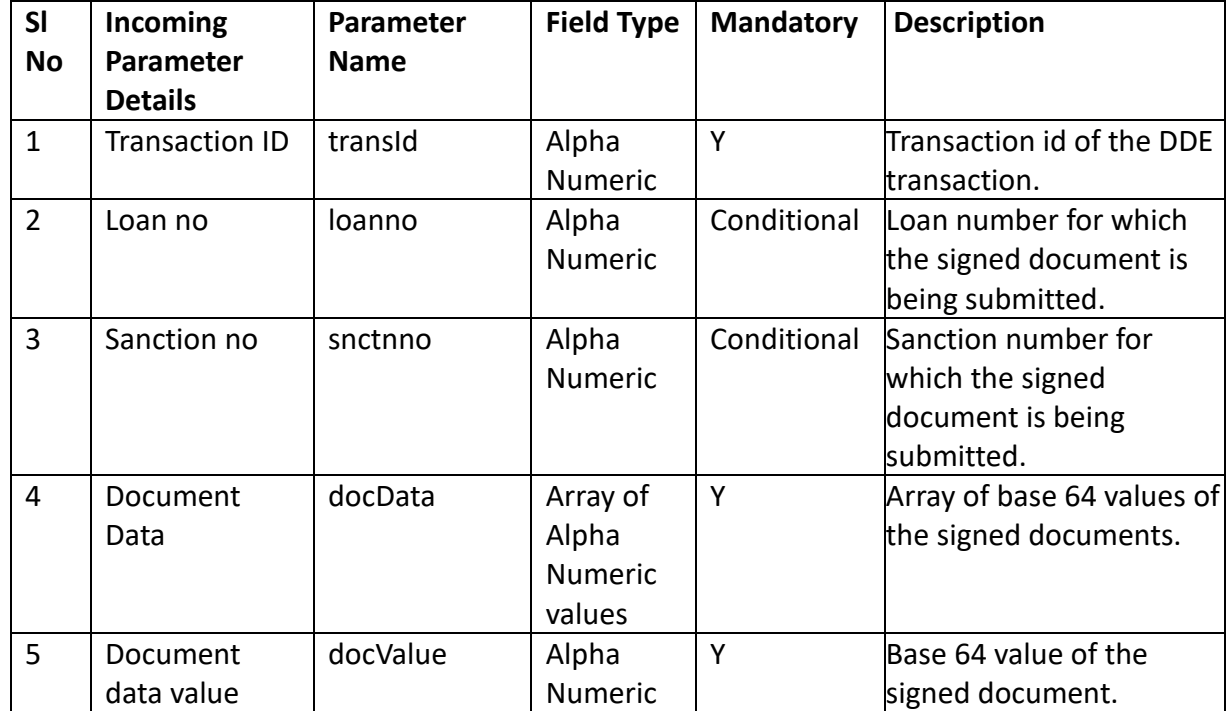

Below are the request parameters:

**Request JSON with input as loan number:**

```
{
     "transId" : "1234",
     "loanno" : "loan1",
     "docData" : [ {
          "docvalue" : "hfeahAIWYEYFsaddghhjhfghgf"
     },{
          "docvalue" : "ueryutywtfaggjjcldlklkkljhyarw"
     }]
}
```
**Request JSON with input as sanction number:**

```
{
     "transId" : "1234",
     "snctnno" : "loan1",
     "docData" : [ {
          "docvalue" : "hfeahAIWYEYFsaddghhjhfghgf"
     },{
          "docvalue" : "ueryutywtfaggjjcldlklkkljhyarw"
     }]
}
```
### **Response Parameters:**

Below are the response parameters:

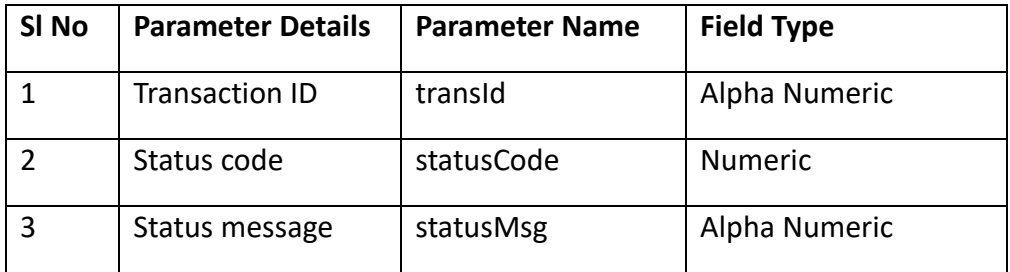

#### **Response JSON:**

Success response :

```
{
    "transid" : "1234", 
    "statusCode" : "1",
    "statusMsg" : "Success"
}
```
#### Failure response :

```
{
    "transid" : "1234",
    "statusCode" : "ER003",
    "statusMsg" : "Invalid transaction Id."
```
}

#### **List of error codes :**

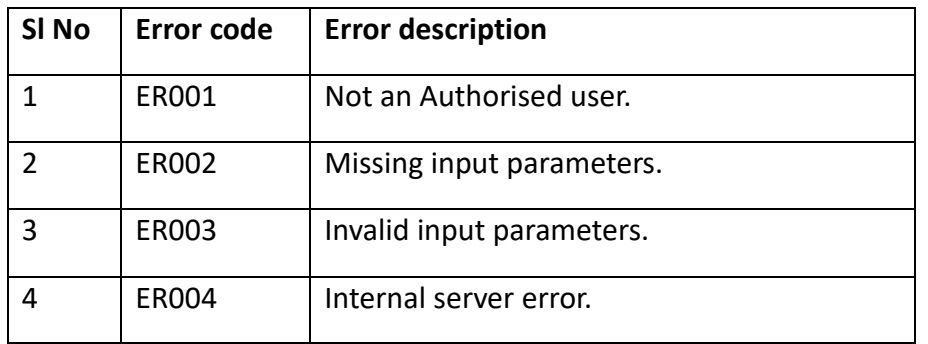